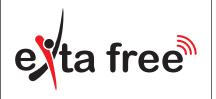

**ZAMEL** Sp. z o.o.

ul. Zielona 27, 43-200 Pszczyna, Poland Tel. +48 (32) 210 46 65, Fax +48 (32) 210 80 04 www.zamelcet.com, e-mail: marketing@zamel.pl

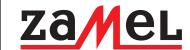

#### **DESCRIPTION**

The GRM-10 device is designed to realise simple control and notice operations. The operations are carried out by means of the GSM network. The controller has two independent outputs with a maximum load capacity of 16 A / 250 V AC. Two digital inputs allow for a link with the alarm control panels. The RS485 interface in connection with the RXM-01 translator gives a possibility to control EXTA FREE system receivers with the help of a mobile phone and messages that are defined by the user. The number of operation modes and configuration options make the GRM-10 a very useful device for simple home automation and industrial systems. The GRM-10 device is made in a three-MOD casing and is designed for mounting in switchboards on a TH35 rail

#### **FEATURES**

- · Remote control of the electrical devices by means of commands (incoming phone connection, text message) sent from a mobile phone,
- · Comfortable control of difficult access devices (air conditioning, heating, etc.),
- Two relay outputs with the load capacity of 16 A,
- · Operation is optically signalled (power supply, relay status, GSM modem status)
- Low power consumption, a possibility of continuous operation.

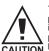

The device is designed for single phase installation and must be installed in accordance with standards valid in a particular country. The device should CAUTION be connected according to the details included in this operating manual.

Installation, connection and control should be carried out by a qualified electrician staff, who act in accordance with the service manual and the device functions. In case of casing dismantling an electric shock may occur, and the guarantee is lost then. Before installation make sure the connection cables are not under voltage. The cruciform head screw-driver 3,5 mm should be used to instal the device. Improper transport, storage, and use of the device influence its wrong functioning. It is not advisable to instal the device in the following cases: if any device part is missing or the device is damaged or deformed. In case of improper functioning of the device contact the producer.

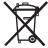

The symbol means selective collecting of electrical and electronic equipment. It is forbidden to put the used equipment together with other

#### TECHNICAL PARAMETERS

# GRM-10

Nominal input rated voltage: 230 V AC 50 / 60 Hz

Input voltage tolerance: -15 ÷ +10 %

Nominal power consumption: 1.5 W

> 900/1800/1900 MHz GSM frequency:

Operating range: restricted by the GSM network

Supply voltage optical signalling: LED diode (green)

GSM status signalling: LED diode (yellow)

Output number:

Output status signalling: 2 x LED diode

Output relays parameters: 2 x NO 16 A / 250 V AC AC1 4000 VA

Input number: 2

Input type: Digital - potential +4 V

RS485 MODBUS - A,B,C terminals; USB; Interfaces:

PK1, PK2 push-buttons

RS485 transmission signalling: LED diode

Position on RS485 bus: only MASTER -10 ÷ +55 °C Ambient temperature range:

Operating position: free

Casing mounting: TH35 rail

Casing protection degree: IP20 (PN-EN 60529)

Protection class: II

Overvoltage category: II

Pollution degree: 2

Dimensions: 3-modular casing

Weight: 163 a

PN-EN 60950-1:2007: PN-EN 55024:2000: Reference standard:

PN-EN 61000-4-4

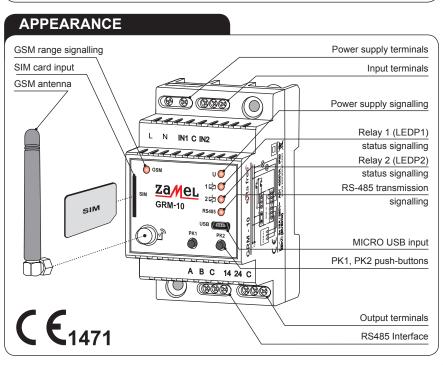

#### **SOFTWARE UPGRADE**

The GRM-10 user has the ability to upgrade the software using the Micro USB interface. It may be necessary in case of an upgrade release by the producer. Information on the current software can be found on the product website: http://www.zamelcet.com/pl,263,4537,sterownik\_gsm\_modulowy\_2kanalowy\_grm10.html.

The upgrade is carried out by the GRM-10 application on the  $\operatorname{PC}$ :

- After switching off the power supply voltage connect the GRM-10 device to the PC by means of a USB, Micro B / USB cable and pressing the PK2 push-button.
- 2. Start the GRM-10 application and select the UPGRADE window

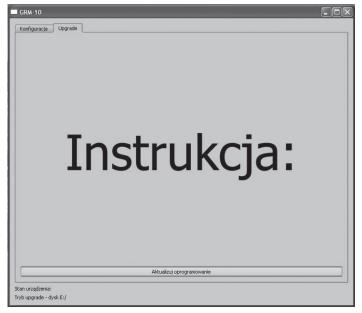

 Select "Software Upgrade" and then select the latest version of the GRM-10 software (the \*. ZMS) from a specific location.

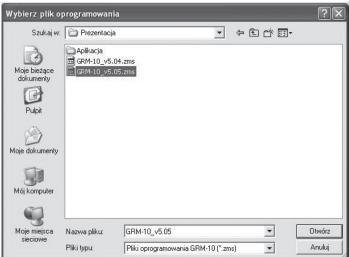

- If the software is successfully updated the application will show a comment: "The software has been updated".
   Press "OK."
- 6. Disconnect the USB Micro B / USB A cable.
- 7. Switch on the power supply.

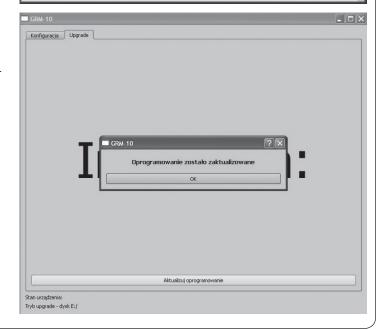

#### **DEVICE CONTROL**

| Type of control                                                                  | Possible control types                                            | Remarks                                                                                                    |
|----------------------------------------------------------------------------------|-------------------------------------------------------------------|----------------------------------------------------------------------------------------------------|
| MANUAL By means of PK1 / PK2 push buttons on the front panel                     | Bistable ON/OFF     Time TIME     Gate GATE                       | Times for TIME and GATE modes are adjusted during configuration.                                                                                                    |
| CLIP By calling to the device (specified number of signals)                      | Bistable ON/OFF     Time TIME     Gate GATE                       | Times for TIME and GATE modes are adjusted during configuration.  The number of signals specified during configuration (in ON / OFF and TIME modes the user must disconnect after certain number of signals, in the GATE mode the disconnection is automatical. |
| TEXT MESSAGE By sending a specified message with a control command to the device | Bistable ON/OFF     Time TIME     Gate GATE     EXTA FREE control | Times for the TIME and GATE modes are adjusted during configuration with a possibility of changing the text in the control text message.                                                                                                    |

- \* ON / OFF bistable mode change of the CH1 or CH2 output status to the opposite.
- \* TIME time mode change of the CH1 or CH2 output status to the opposite and appropriately through time t1 for CH1 output and time t2 for CH2 output.
- \* GATE gate mode change of the CH1 and / or CH2 into times defined for the gate mode.
- \* **EXTA FREE control** control of EXTA FREE system wireless receivers by means of RXM-01 device RXM-01 connected with the GRM-10 device.

### **CONFIGURATION COMMANDS**

| Command         | Description                                                                                                    |  |
|-----------------|----------------------------------------------------------------------------------------------------|--|
| CONFIG          | <ul> <li>Configuration of telephone numbers authorized to control the CLIP.</li> <li>Configuration of the optional password for controlling text messages.</li> <li>Configuration of confirmation.</li> </ul> |  |
| CONFIG MODE     | Adjusting the device for the remote configuration mode.                                                                                                    |  |
| CONFIG MODE END | Deleting the remote configuration mode.                                                                                                    |  |
| ADD NUM         | • Entering additional phone numbers to the list of numbers authorised to control the CLIP. By means of one commend maximum six numbers can be added every time. Applies to local and remote configuration     |  |
| DEL NUM         | Deleting a number (s) from the list of telephone numbers authorized to control the CLIP. Every time by means of one command up to six numbers may be deleted. It refers to local and remote configuration.    |  |
| ADMIN           | Configuration of telephone numbers authorized to a remote configuration.                                                                                                    |  |
| INFO            | Configuration of telephone numbers the text messages will be sent to (it refers to the outputs' status and occurrences on IN1, IN2 inputs).                                                                   |  |
| RELAY1          | <ul> <li>Operation mode configuration for CH1 output.</li> <li>Operation mode configuration of CH1 output after power supply voltage is switched off.</li> </ul>                                              |  |
| RELAY2          | <ul> <li>Operation mode configuration for CH2 output.</li> <li>Operation mode configuration of CH2 output after power supply voltage is switched off.</li> </ul>                                              |  |
| MODBUSCONFIG    | Configuration of RS485 transmission parameters for MODBUS protocol.                                                                                                    |  |
| GATE            | Gate mode configuration.                                                                                                    |  |
| TASK IN1        | IN1 input configuration.                                                                                                    |  |
| TASK IN2        | IN2 input configuration.                                                                                                    |  |
| EF              | Control command configuration for EXTA FREE system.                                                                                                    |  |
| EF RESET        | Deleting the control command table for EXTA FREE system.                                                                                                    |  |
| RESET CONFIG    | Restore the default settings (it does not refer to EXTA FREE commands).                                                                                                    |  |

#### **CONFIGURATION MODE COMMAND**

The command makes the GRM-10 device enters from the normal operation mode into the remote configuration mode. The active command is only for the numbers included in the ADMIN list (by means of ADMIN command or the PC application). The enter into the configuration mode is indicated by a flashing LED diodes LEDP1 and LEDP2.

#### **CONFIGURATION MODE END COMMAND**

The command allows the the GRM-10 device to go out from the configuration mode to normal operation. The active command is only for the numbers included in the ADMIN list (by means of ADMIN command or the PC application). The command is inactive during local configuration.

#### **INFO COMMAND**

#### **INFO** <+48tel\_1> <+48tel\_2>,...,<+48tel\_n>

tel\_1...tel\_n successively entered phone numbers preceded by +48. The text messages will be sent to these numbers. The confirmations refer to the changed output status and occurences on IN1, IN2 inputs.

The maximum of numbers available n = 6.

The confirming text messages are sent only if the ACK parameter is set in the CONFIG command. Sending the INFO command with new telephone numbers results in deleting the previous numbers and writing the new ones.

Examples of commands:

| Command                                     | Description                                                                                                    |
|---------------------------------------------|----------------------------------------------------------------------------------------------------|
| INFO +48602360938 +48600915257              | Text messages will be sent to the following numbers +48602360938, +48600915257 confirming the realization of a specified control command or occurences on inputs.               |
| INFO +48602360938 +48600915257 +48600500800 | Text messages will be sent to the following numbers +48602360938, +48600915257, +48600500800 confirming the realization of a specified control command or occurences on inputs. |

#### **RELAY1 / RELAY 2 COMMAND**

RELAY1 <ON/OFF/MEM> <mode> <t1> RING <y> RELAY2 <ON/OFF/MEM> <mode> <t2> RING <y>

<ON/OFF/MEM> The parameter defines the output status OUT1/OUT2 after switching on power supply from the mains:

ON Output switched on. OFF Output switched off.

MEM GRM-10 remembers the output status - when the power supply is switched off and then switched on again, the output has the same status as it was before the power supply switch off. The parameter is not adjusted for

the TIME mode.

<mode> A parameter that defines the operating mode of OUT1/OUT2 outputs - it is default for CLIP control.

ONOFF Bistable mode (Switch on / switch off).

TIME Time mode.

<t1>/<t2> A parameter that defines default times [s] for the time mode - possible value from 1 to 3600

RING A keyword defining the number of ring signals to control CLIP.

<y> A parameter defining the number of rings to control CLIP. The parameter is adjusted in the range of 2 to 12.

If the RING keyword and <y> parameter is not adjusted, the control is carried out only by sending text messages.

OUT1/OUT2 outputs are independently configurable.

Examples of commands:

| Command                   | Description                                                                                         |
|---------------------------|----------------------------------------------------------------------------------------------------|
| RELAY1 ON ONOFF RING 3    | OUT1 output is switched on, bistable mode, adjustment after three rings.                            |
| RELAY1 MEM ONOFF RING 2   | OUT1 output in the status before power supply switch off, bistable mode, activation after two rings |
| RELAY1 OFF TIME 60 RING 4 | OUT1 output is switched off, time mode, time 60 seconds, adjustment after 4 rings                   |
| RELAY2 OFF ONOFF          | OUT2 output is switched off, bistable mode, control only by means of text message                   |
| RELAY2 ON TIME 10 RING 2  | OUT2 output is switched on, time mode, time 10 seconds, adjustment after 2 rings                    |

#### **MODBUSCONFIG COMMAND**

Default MODBUS protocol configuration in GRM-10 device allows for a direct connection with EXTA FREE translator / RS-485 RXM-01 type. **GRM-10 device in such a connection is only a MASTER on the MODBUS bus - it receives control text messages and by means of RS-485 bus it sends appropriate commands to the RXM-01 device.** A default configuration:

 Protocol:
 MODBUS RTU 8 bits of data
 Parity:
 Parity bit + stop bit

 Transmission rate:
 9600 kbps
 Address on the bus:
 0x01

### MODBUSCONFIG <address> <rate> PARITY <parity options>

<address> A parameter defining address on the bus: 1...247.

<rate> A parameter defining transmission rate on the RS-485 bus:

2400 - 2400 kbps, 4800 - 4800 kbps, 9600 - 9600 kbps, 19200 - 19200 kbps

PARITY A keyword defining parity options. Selection possibilities:

NO – no parity ODD – odd test EVEN – parity test.

Examples of commands:

| Command                         | Description                                           |
|---------------------------------|-------------------------------------------------------|
| MODBUSCONFIG 1 9600 PARITY EVEN | Address 0x01, transmission rate 9600kbps, parity test |
| MODBUSCONFIG 1 2400 PARITY ODD  | Address 0x01, transmission rate 2400kbps, odd test    |

#### TASK IN 1 / TASK IN 2 COMMAND

#### TASK IN1 <LO/HI> RELAY1 <ON/OFF> or TASK IN2 <LO/HI> RELAY2 <ON/OFF> TASK IN1 <LO/HI> RELAY1 TIME <t1> or TASK IN2 <LO/HI> RELAY2 TIME <t2> TASK IN1 <LO/HI> NONE or TASK IN2 <LO/HI> NONE

#### KEYWORDS

TASKI IN1/TASK IN2 – defines the output the configuration refers to.

RELAY1/RELAY2 - defines the output that must be activated after a given status occurance in the input

TIME - defines that after an occurrence of the <LO/HI> status in IN1 / IN2 input, the OUT1/OUT2 output changes its status for a time limited by <t1> <t2> parameters.

NONE - defines that after an occurrence of the <LO/HI> status in IN1 / IN2 input, the GRM-10 device avoids the status (it does not respond).

#### **PARAMETERS**

- <LO/HI> A parameter for the keyword TASK IN1/TASK IN2 defining the level of the input IN1/IN2 that activates a specific output occurrence. The normal status of the IN1/IN2 inputs is the high state HI. The low status is achieved by linking the selected input to terminal C
- <ON/OFF> A parameter for the RELAY1/RELAY2 keyword - it defines the output status: ON - the output is on. OFF - the output is off.
  - <1> Time [s] of the OUT1 / OUT2 output after a defined status occurred in IN1 input. This parameter is configured in the range of 1 to 3600.
  - Time [s] of the OUT1 / OUT2 output after a defined status occurred in IN1 input. This parameter is configured in the range of 1 to 3600.

CLIP or TEXT MESSAGE control have a higher priority than inputs. It means that if a specific status occurs in IN1/IN2 inputs, the OUT1 /OUT2 output is switched on permanently or only for <t1>/<t2> time. It can be switched off by means of a CLIP or a TEXT MESSAGE

In case of MEM parameter adjustment (in RELAY1 / RELAY2 configuration commands) for a selected output, the adjustment remembered for inputs in the time mode is the status before activation of the <t1>/<t2>.

#### TASK IN1 <LO/HI> NONE MESSAGE <text message content up to 30 signs> TASK IN2 <LO/HI> NONE MESSAGE <text message content up to 30 signs>

MESSAGE A keyword - it defines the text message content to be sent by the GRM-10 device to its receivers. Their telephone numbers are configured in the INFO command. The text message can include up to 30 signs. The occurrence of a specific status <LO/ HI> in the input results in sending a text message.

#### TASK INx <LO/HI> RELAYx <ON/OFF/TIME> <tx> MESSAGE <text message content up to 30 signs>

The command makes the connection between the specific status occurrence (LO/HI) in the IN1/IN2 input with an appropriate activation of the OUT1 / OUT2 output and sending a text message (MESSAGE) with a defined content...

- X number of an input / output
  - 1 input /output IN1/OUT1
  - 2 input /output IN2/OUT2
- <tx> f the output must be active for a period of time (TIME), then the parameter defines time for the time mode. This parameter is configured in the range of 1 to 3600.

#### Examples of commands:

| Command                                                | Description                                                                                                    |
|--------------------------------------------------------|----------------------------------------------------------------------------------------------------|
| TASK IN1 LO RELAY1 ON                                  | After LO status appears in IN1 input, the OUT1 output switches on.                                                            |
| TASK IN1 HI RELAY2 OFF                                 | After HI status appears in IN2 input, the OUT2 output switches off.                                                           |
| TASK IN2 LO RELAY1 TIME 30                             | After LO status appears in IN2 input, the OUT1 output status changes for 30 sec.                                              |
| TASK IN1 HI RELAY2 TIME 10                             | After HI status appears in IN1 input, the OUT2 output status changes for 10 sec.                                              |
| TASK IN1 LO NONE                                       | After LO status appears in IN1 input, no GRM-10 reaction.                                                                     |
| TASK IN2 HI NONE                                       | After HI status appears in IN2 input, no GRM-10 reaction.                                                                     |
| TASK IN1 LO NONE MESSAGE<br>WODA W POMIESZCZENIU       | After LO status appears in IN1 input, the "WODA W POMIESZCZENIU" message is sent.                                             |
| TASK IN1 HI NONE MESSAGE<br>WODA WYPOMPOWANA           | After HI status appears in IN1 input, only the "WODA WYPOMPOWANA" message is sent.                                            |
| TASK IN1 LO RELAY1 ON MESSAGE<br>STAN NISKI NA IN1     | After LO status appears in IN1 input, the OUT1 output switches on and a text message "STAN NISKI NA IN1" is sent.             |
| TASK IN2 LO RELAY2 TIME 60 MESSAGE<br>ODLICZANIE CZASU | After LO status appears in IN2 input, the OUT2 output changes for time t=60 sec. + a text message "ODLICZANIE CZASU" is sent. |

#### **WARRANTY CARD**

There is 24 months guarantee on the product

- 1. ZAMEL Sp. z o.o. assures 24 months guarantee for the product
- 2. The manufacturer's guarantee does not cover any of the following actions:
  a) mechanical damage during transport, loading / unloading or under other circumstances.
- b) damage caused by incorrect product mounting or misuse,
- c) damage caused by unauthorised modifications made by the PURCHASER or any third parties to the product or any other devices needed for the product functioning,
  d) damage caused by Act of God or any other incidents independent of the manufacturer ZAMEL Sp z o.o.

- e) power source (batteries) in the device during sale (if any).

  3. The PURCHASER shall lay any claims in writing to the dealer or ZAMEL Sp. z o.o.

  4. ZAMEL Sp. z o.o. is liable for processing any claim according to current Polish legislation.

  5. ZAMEL Sp. z o.o. shall process the claim at its own discretion: product repair, replacement or money return.
- The manufacturer's guarantee is valid in the Republic of Poland.

  The PURCHASER's statutory rights in any applicable legislation whether against the retailer arising from the purchase contract or otherwise are not affected by this warranty.

Salesman stamp and signature, date of sale

#### **GRM-10 DEVICE REPLY TO STATUS COMMAND**

A full GRM-10 device reply to STATUS command:

RELAY1 <ON/OFF - current OUT1 output status> TIME <Time left to measure for OUT1 output> RELAY2 <ON/OFF - current OUT2 output status> TIME <Time left to measure for OUT2 output> IN1 <LO/HI - current IN1 input status> IN2 <LO/HI - current IN2 input status>

Example:

RELAY1 ON TIME 30 RELAY2 OFF TIME 100 IN1 LO IN2 HI

If times for OUT1/OUT2 outputs are currently not measured, the reply to the STATUS command is:

RELAY1 < ON/OFF - current OUT1 status> RELAY2 < ON/OFF - current OUT2 status>

IN1 <LO/HI - current IN1 status> IN2 <LO/HI - current IN2 status>

or

RELAY1 <ON/OFF - current OUT1 status> TIME <0> RELAY2 <ON/OFF - current OUT2 status> TIME <0> IN1 <LO/HI - current IN1 status> IN2 <LO/HI - current IN2 status>

Example:

RELAY 1 ON RELAY 2 OFF IN1LO IN2HI

RELAY 1 ON TIME 0 RELAY 2 OFF TIME 0 IN1LO IN2HI

#### **CONTROL OF EXTA FREE SYSEM RECEIVERS**

The GRM-10 device, by receiving certain commands (text messages), can control the wireless EXTA FREE system receivers. It is necessary to connect the GRM-10 device with RXM-01 translator using the RS-485 interface. The GRM-10 device has such a default setting that allows for a direct cooperation with RXM-01. If the transmission parameters change is necessary (standard, transmission rate, parity) between GRM-10 and RXM-01 use the **MODBUSCONFIG** command.

CAUTION: The transmission line between the GRM-10 device and the RXM-01 device is a two-wire shielded twisted-pair cable (it is recommended to earth in a single point the shield line). The resistors (terminators) of 120 Ohm should be placed at the beginning and at the end of the line.

#### he following points should also be carried out:

- Connect the RXM-01 device to a PC. An appropriate "adapter" RS232 -RS485 or USB - 485 (depending on the computers' output) should be used.
- 2. Using the PC application that is dedicated to configure the GRM-10 device, particular control commands and responding number of push-buttons shall be defined in the EXTA fREE section. For each command, specify The RXM-01 address for the MODBUS bus should be defined. The default address is 0x01. The address is important for a larger number of RXM-01 operating independently on a single object.
- Following the description of the PC, add (programme) particular push-buttons sent by the RXM-01 device to appropriate EXTA FREE system receivers.
- After programming the receivers, use the PC application to check their appropriateness.
- 5. Adjust the GRM-10 device into a normal operation mode and check the operation by sending defined control commands to the GRM-10 device (the proper communication between RXM-01 and GRM-10 after sending a control command is indicated by the LED diode RS485, it switches on).

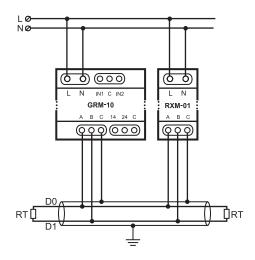

If in the EXTA FREE control command several push-buttons are defined, the codes are sent to RXM-01 device with a defined address in a sequence one after another and with an interval of 1 sec.

Example: EF K1 K2 K3 SALON OFF

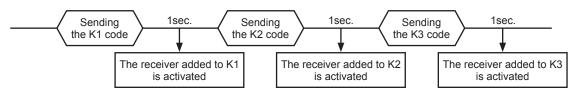

#### **REMARKS**

- Due to the queuing (prioritisation) of text messages in the GSM network, some delays related to sending the control command and its realisation are possible (for example the adjustment of the GRM-10 outputs or EXTA FREE receivers). The delays can be from several to tens o seconds.
- Due to the representation of the text message content, the configuration and control of the GRM-10 device is not possible by means of "SMS gateways" that are provided by the GSM operators.
- In case of operators using other resources of the GSM network, it is not possible to choose the operator manually. The logging procedure is automatical the operator with the strongest signal is chosen. Successful login of the GRM-10 device to the GSM network is indicated by a flashing LED GSM STATUS diode with a frequency of 1/s. Make sure that the device is mounted in areas with the GSM network reception. Operation on the reception border can have a negative influence on a proper operation of the GRM-10 device and other devices in cooperation.
- It is important to switch off the PIN code or adjust the code to 1111 before installing the SIM card in the GRM-10 device.
- It is recommended to switch of the VOICEMAIL service on the card installed in the GRM-10 DEVICE.

## **X-ON Electronics**

Largest Supplier of Electrical and Electronic Components

Click to view similar products for Power Management IC Development Tools category:

Click to view products by Zamel manufacturer:

Other Similar products are found below:

EVAL-ADM1060EBZ EVAL-ADM1073MEBZ EVAL-ADM1166TQEBZ EVAL-ADM1166TQEBZ EVAL-ADM1166TQEBZ EVAL-ADM1166TQEBZ EVAL-ADM1168LQEBZ EVAL-ADM1171EBZ EVAL-ADM1276EBZ EVB-EN5319QI EVB-EN5365QI EVB-EN6347QI EVB-EP5348UI MIC23158YML EV MIC23451-AAAYFL EV MIC5281YMME EV 124352-HMC860LP3E ADM00513 ADM8611-EVALZ ADM8612-EVALZ ADM8613-EVALZ ADM8615-EVALZ ADP1046ADC1-EVALZ ADP1055-EVALZ ADP122-3.3-EVALZ ADP130-0.8-EVALZ ADP130-1.2-EVALZ ADP130-1.5-EVALZ ADP130-1.8-EVALZ ADP160UJZ-REDYKIT ADP166UJ-EVALZ ADP1712-3.3-EVALZ ADP1714-3.3-EVALZ ADP1715-3.3-EVALZ ADP1716-2.5-EVALZ ADP1740-1.5-EVALZ ADP1752-1.5-EVALZ ADP1754-1.5-EVALZ ADP1828LC-EVALZ ADP1870-0.3-EVALZ ADP1871-0.6-EVALZ ADP1873-0.6-EVALZ ADP1874-0.3-EVALZ ADP1876-EVALZ ADP1879-1.0-EVALZ ADP1882-1.0-EVALZ ADP1883-0.6-EVALZ ADP197CB-EVALZ ADP199CB-EVALZ ADP2102-1.25-EVALZ ADP2102-1.25-EVALZ ADP2102-1.2-EVALZ